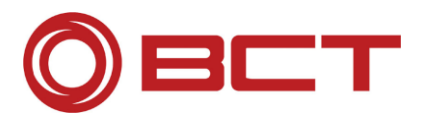

# **PDM Add-Ons**

# **Installation Guide v17.0.12**

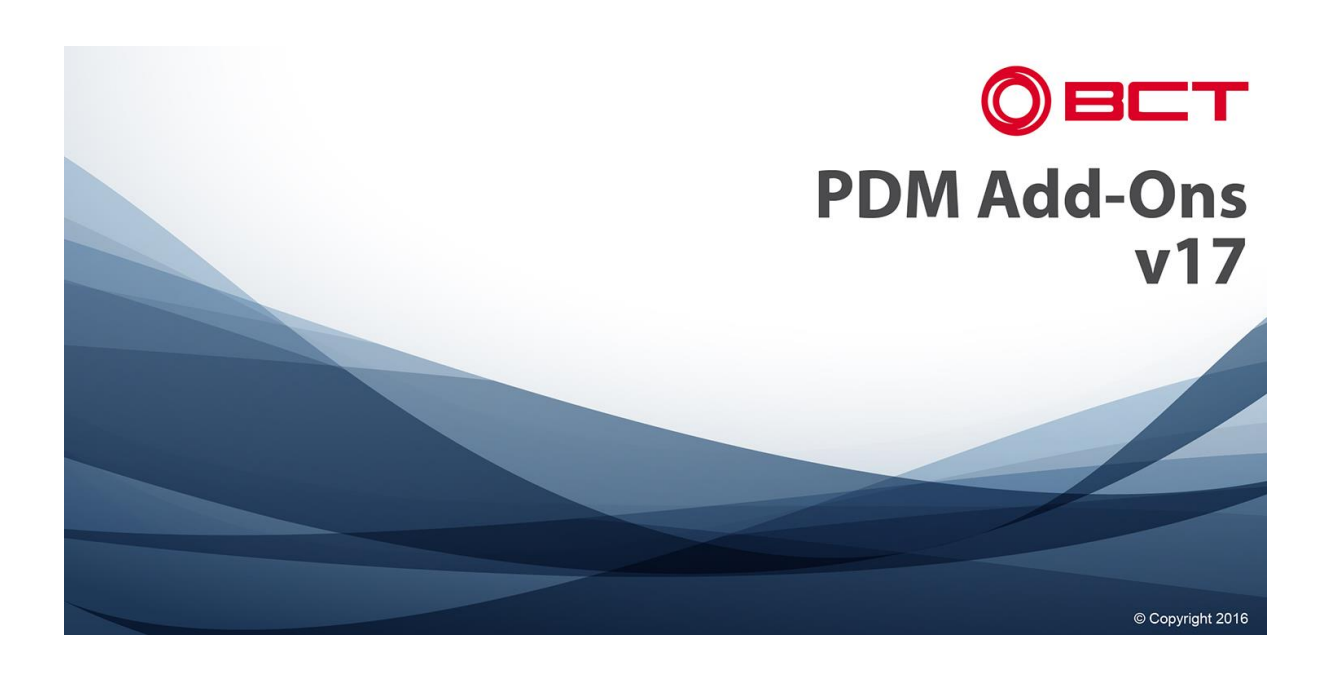

**BCT Technology AG Im Lossenfeld 9 D-77731 Willstätt**

**Tel. +49 7852 996-0 Fax. +49 7852 996-100 info@bct-technology.com www.bct-technology.com**

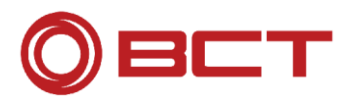

# **Table of Contents**

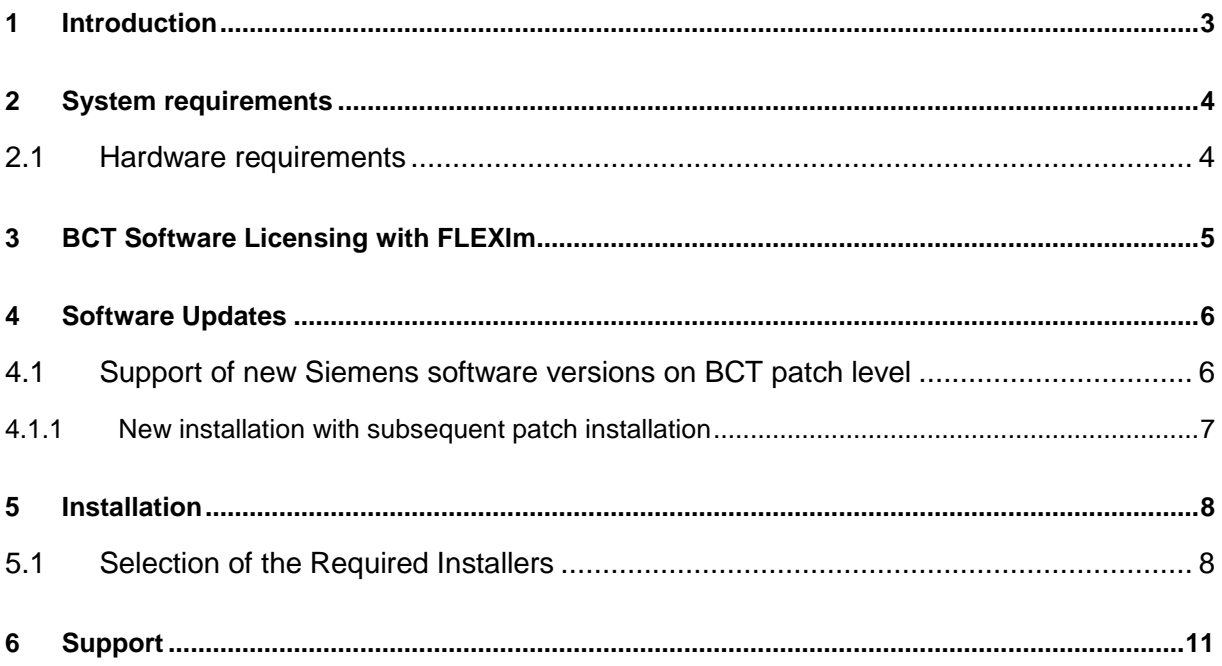

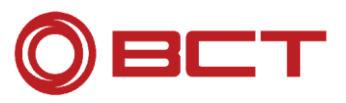

## <span id="page-2-0"></span>**1 Introduction**

The installation documentation was created to provide you with optimized starting conditions to work with BCT Software. Our installation procedures aim to automate everything, so that you don't have to do manual customizations to run BCT software products. Nevertheless it can be necessary that you have to do some manual customizations to our software or to components of SPLM to meet your custom requirements. If this is the case, we advise you in respective areas.

The installation is as simple as possible and as customizable as necessary. It should not be a problem to install and integrate the entire BCT Software in your **NX**, **Solid Edge** and **Teamcenter** environment. Should you still require clarification or you have questions or comments, please contact the BCT Team directly. We provide advice and assistance and we are also looking forward to receiving input from our customers. In most cases this serves as a basis for further developments.

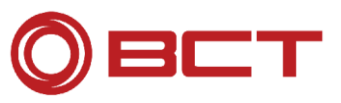

# <span id="page-3-0"></span>**2 System requirements**

#### <span id="page-3-1"></span>**2.1 Hardware requirements**

For hardware requirements, please see the requirements of SPLM for **NX**, **Solid Edge** and **Teamcenter** at:

[http://www.plm.automation.siemens.com/en\\_us/support/gtac/certifications.shtml](http://www.plm.automation.siemens.com/en_us/support/gtac/certifications.shtml)

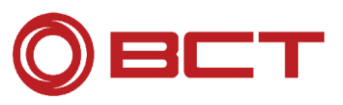

### <span id="page-4-0"></span>**3 BCT Software Licensing with FLEXlm**

BCT software products are protected with FLEXlm.

For using the software you need a license file, that you can order using the form on our website, via phone at +49 7852 996-222 or via email [support@bct-technology.com.](mailto:support@bct-technology.com) Your license file, will be sent to you by email.

You need to install the BCT License Server if you have named user or floating licenses.

It's recommended to use the BCT License Server v18 for all BCT software products.

The version 17 of the BCT software products can be used with the BCT License Server v18 or the BCT License Server v11.9.1. When you update to BCT License Server v18, you will need a new license file which is compatible with the BCT License Server v18.

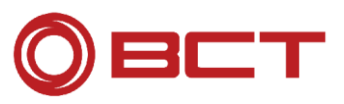

### <span id="page-5-0"></span>**4 Software Updates**

BCT updates its software on a regular basis. The latest updates are available at [http://www.bct-technology.com/support/software-downloads/.](http://www.bct-technology.com/support/software-downloads/) If several BCT products are installed, all need to be patched to the same version. This is also the case for client/server installations. If a corresponding version isn't available for a product, the next-smallest one should be installed.

Patches (e.g. v16.0.x) always contain the changes of preceding patches of the same major release (e.g. v16.0.0) respectively minor release (e.g. v16.1.0).

Upgrade examples:

• From v16.0.0 to v16.0.5:

```
v16.0.0 > v16.0.5
```
• From v16.0.0 to v16.1.2:

 $v16.0.0 > v16.1.0$  (new installation) >  $v16.1.2$ 

If you are using BCT Teamcenter Portal Integration together with Teamcenter rich client, you also need to copy the BCT Plugins (.jar files) to the installation of the rich client (%TPR%\plugins). The files are located in %BCT\_EOMS\_DIR%\bin\portal\{tc\_ua\_version}\eclipse\plugins.

For example if you copied the installation to c:\bct and you are using Teamcenter Unified 10.1: copy C:\bct\bin\portal\tc100001\eclipse\plugins\\*.jar C:\SPLM\Teamcenter\Tc10.1\portal\plugins

You have to redo this for every update. To avoid conflicts you should delete the old BCT Plugins manually in the folder of the Teamcenter rich client.

#### <span id="page-5-1"></span>**4.1 Support of new Siemens software versions on BCT patch level**

If the support of a new Siemens software version was added in a patch of a BCT software product, the necessary files for this new version will be copied automatically into the  $8BCT$  EOMS DIR% during the patch installation. (If the option "*Copy binaries for all <SPLM product name> versions*" was activated or not during the installation of the major respectively minor release is not relevant.)

If the BCT Software should be used with this new Siemens software version, the version specific parameters in the needed BCT start scripts need to be adjusted manually.

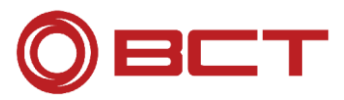

Beside the installation paths of the Siemens software at least the following environment variables need to be modified respectively checked:

- Teamcenter:
	- o BCT\_TC\_VERSION
	- o BCT\_TC\_PLATFORM
- Solid Edge:
	- o BCT\_SE\_VERSION
	- o BCT\_PLATFORM

For Siemens NX only the installation paths need to be set.

#### <span id="page-6-0"></span>**4.1.1 New installation with subsequent patch installation**

During a new BCT installation a Siemens software version and the paths to the installation directories need to be selected in the BCT installer of the major respectively minor release. If the installed version isn't supported in the major respectively minor release yet, an available version need to be selected instead and the paths need to point to the currently installed version. During the installation of the patch, which contains the support for the desired version, the needed files for the new version will be copied. After the installation the version specific parameters in the needed BCT start scripts need to be adjusted manually.

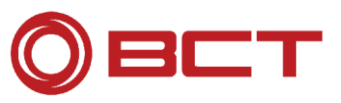

# <span id="page-7-0"></span>**5 Installation**

#### <span id="page-7-1"></span>**5.1 Selection of the Required Installers**

In the following tables you can see which BCT Product requires which installer. Please note, you have to install the server first and then the client(s).

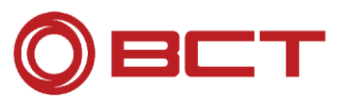

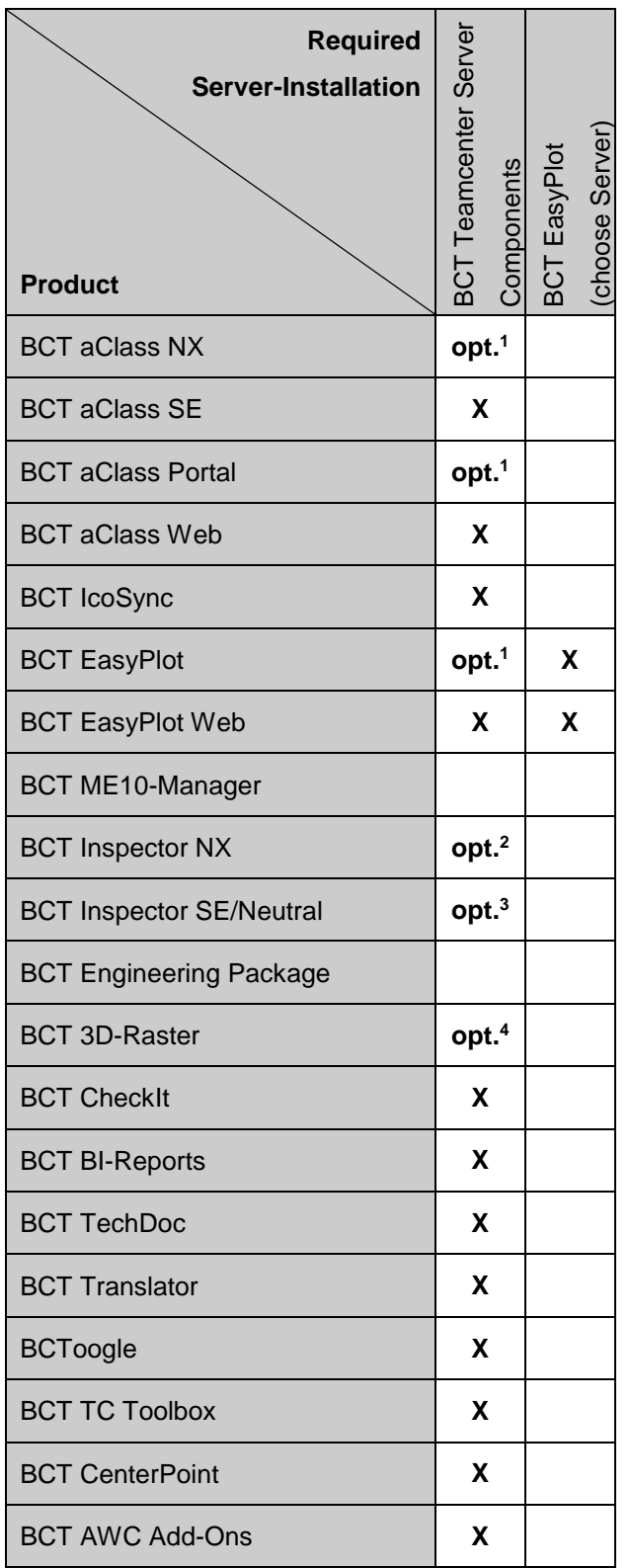

1 - required for Teamcenter 4-tier installations

2 - required for data upload to Teamcenter in 4-tier installation

3 - required for data upload to Teamcenter

4 - required for importing raster data from Teamcenter in NX

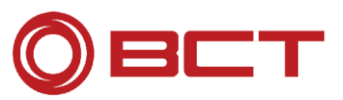

#### Chapter: **5** Installation

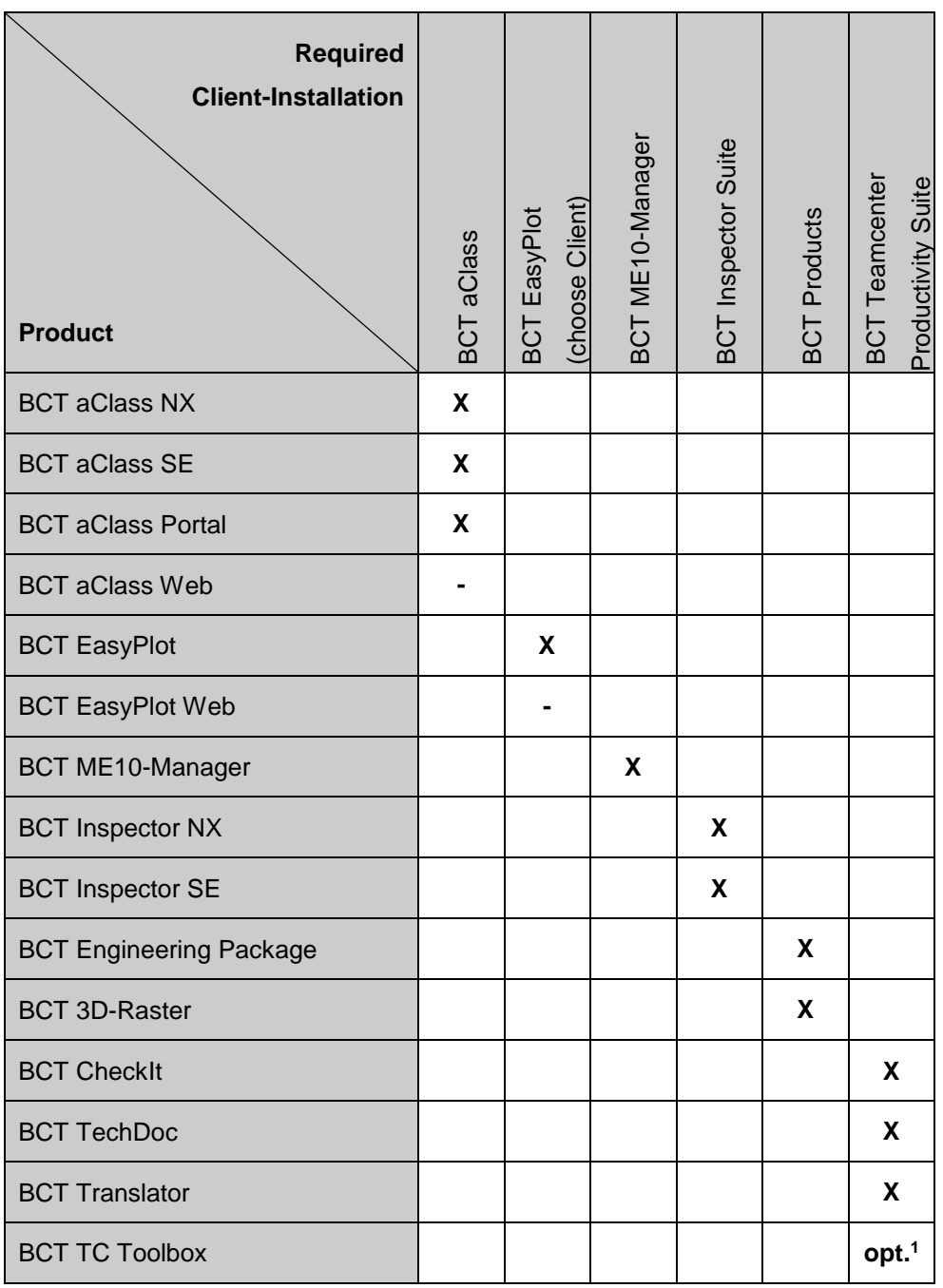

1 - required for BCT Reports and BCT TC Forms.

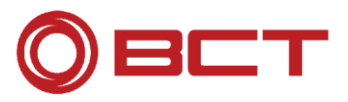

# <span id="page-10-0"></span>**6 Support**

Our support team provides you with a fast and qualified support on technical questions through experienced specialists who are always up to date via advanced training and product training on a regular basis.

#### **Service activities**

- Support for handling and solving technical problems via phone, e-mail or remote access.
- Providing software license files.

#### **Fast & straightforward**

- BCT WebCall system: easy & online available at any time via the link:
	- o <https://awc.bct-technology.com/awc/#/showGateway>
- Short response times & personal availability
- Easy traceability of your requests via a unique BCT Call ID.
- Close cooperation between the departments support, software development and consulting.

#### **How you may contact us:**

BCT Technology AG Im Lossenfeld 9 D-77731 Willstätt

Internet:<https://awc.bct-technology.com/awc/#/showGateway>

Monday – Friday; 08:00 a.m. – 05:00 p.m. (CET) Tel. +49 7852 996-222 Tel. +41 44 515 3153 (Switzerland) Fax +49 7852 996-100

The BCT support team will be glad to help you.